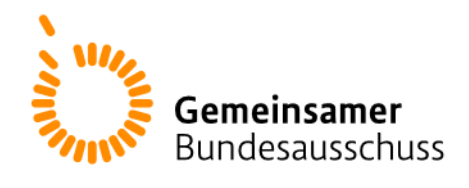

# **Informationsblatt**

# **Anforderungen an eine Literaturrecherche und an die Recherche in Studienregistern für einen Antrag auf Erprobung nach § 137e SGB V**

*(Bezug zu 2. Kapitel der Verfahrensordnung des G-BA (VerfO), Anlage I, Abschnitt IV: Aktueller Erkenntnisstand, Punkte 1.2 und 1.3 sowie 1.6.1 und 1.6.2)*

Die transparente Darstellung der Recherchestrategien und des Prozesses, wie die Auswahl der angegebenen Studien erfolgt ist, sind essentiell für das Vertrauen in die Belastbarkeit und Vollständigkeit des im Antrag dargestellten Studienpools. Eine sorgfältige Dokumentation der Recherchen unter Berücksichtigung der im Antrag geforderten und hier beschriebenen Aspekte, befördert den Antragsprozess, da verhindert werden kann, dass aufgrund fehlender Informationen Nachforderungen gestellt werden müssen.

# **Antragspunkt 1.2: Recherche in bibliographischen Datenbanken**

Bei der Literaturrecherche besteht die Anforderung, dass die Recherche mindestens in den Datenbanken MEDLINE (über [PubMed](http://www.ncbi.nlm.nih.gov/pubmed) kostenlos in Englisch recherchierbar) und die [Cochrane](http://onlinelibrary.wiley.com/cochranelibrary/search/)  [CENTRAL Register of Controlled Trials](http://onlinelibrary.wiley.com/cochranelibrary/search/) (kostenfreie Recherche möglich) durchgeführt wird; ergänzend weisen wir darauf hin, dass auch in anderen themenspezifischen Datenbanken (z. B. CINAHL, PsycINFO, usw.) recherchiert werden kann.

• Erstellung der Recherchestrategie

Lungenkarzinom) etc.

Für eine systematische Literaturrecherche werden sowohl zur **Intervention** als auch zur **Indikation** (aus denen sich die **Methode** ergibt) passende Suchbegriffe ermittelt. Da in den oben genannten Datenbanken in Englisch recherchiert wird, müssen entsprechende Übersetzungen sowie Synonyme und Akronyme ermittelt und miteinander verknüpft werden.

Beispiel: Der Antrag bezieht sich auf die neue Methode: Hyperthermie (Intervention) zur Behandlung von Patientinnen und Patienten mit Krebserkrankungen (Indikation) Synonyme: "cancer", "neoplasms", "carcinoma", "tumour", "tumor" etc. Akronym: bei Bezug zu bestimmten Krebsarten z.B. "NSCLC" (für nicht kleinzelliges

In den meisten Fällen bietet sich auch eine Nutzung von Trunkierungen (Abkürzung von Suchbegriffen auf den Wortstamm) an.

In PubMed kann das Symbol \* zur Trunkierung am Ende des Wortes bzw. Wortstamms eingefügt werden.

Beispiel: "bleed\*" ergibt die Worte "bleed", "bleeds", "bleeding" etc.

Die meisten Literaturdatenbanken verfügen über einen Katalog mit festem (kontrolliertem) Vokabular, welches zur Verschlagwortung der Publikationen herangezogen wird. PubMed nutzt die sogenannten Medical Subject Headings [\(MeSH-Terms\)](http://www.ncbi.nlm.nih.gov/mesh) der National Library of Medicine (NLM). Eine systematische Literaturrecherche muss sowohl passende Begriffe des festen Vokabulars als auch die oben beschriebenen "freien" Suchbegriffe (sogenannte Freitextbegriffe) beinhalten, um beispielsweise auch bisher nicht verschlagwortete (z.B. sehr aktuelle) Veröffentlichungen zu identifizieren (vgl. Abbildung 1 auf Seite 3). Abweichungen hiervon (z.B. keine verfügbaren MeSH-Begriffe für die beantragte Methode vorhanden) müssen im Antrag dargelegt und begründet werden.

Die Verknüpfung der Suchbegriffe erfolgt mit Hilfe der logischen Operatoren (Boolesche Operatoren) AND, OR und NOT:

**AND** - findet Dokumente, die sowohl den Begriff A als auch den Begriff B enthalten.

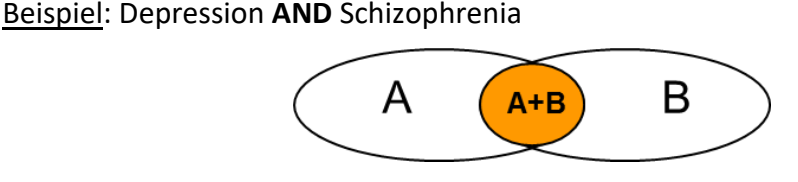

**OR** - findet Dokumente die den Begriff A oder den Begriff B enthalten.

Beispiel: Depression **OR** Schizophrenia

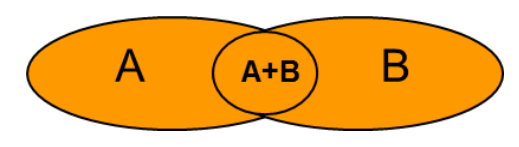

**NOT** - findet die Dokumente, welche Begriff A aber nicht den Begriff B enthalten. Die eine Information muss vorkommen, die andere darf nicht enthalten sein. Dadurch gehen unter Umständen Treffer (A+B) verloren! Die Verknüpfung mit NOT ist daher nur mit Vorsicht einzusetzen.

Beispiel: Depression **NOT** Schizophrenia

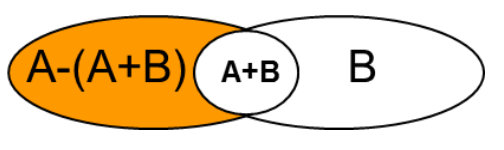

Die ermittelten Suchbegriffe (Synonyme, Akronyme, MeSH, …)zur Indikation und Intervention werden in einem jeweiligen Suchblock zunächst mit *OR* verknüpft, um eine Treffermenge zu erhalten, die alle gesuchten Begriffe erfasst (vgl. Abbildung 1, Schritt #1 bis #6).

Beispiel:

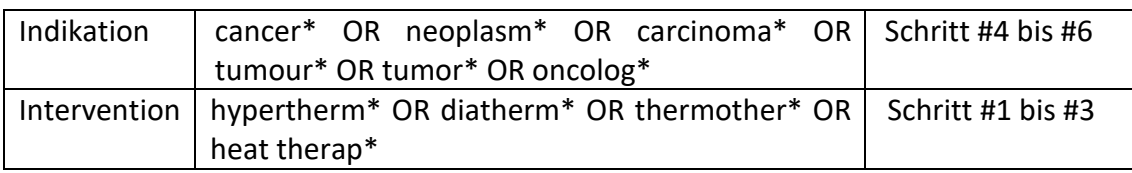

Sollte ein Suchblock so viele Treffer enthalten, dass er nicht mehr handhabbar ist, kann die Recherche auch auf bestimmte Datenbankfelder, z.B. auf die Felder Titel und Abstrakt, beschränkt werden. "heat therap\*[Title/Abstract]", d.h. der Begriff wird nur in diesen Feldern gesucht. Dies ist im Antrag entsprechend zu begründen.

Um eine Schnittmenge von Referenzen zu erhalten, die zur gestellten Fragestellung passen (Anwendung von Intervention X bei Indikation Y), werden die jeweiligen Rechercheblöcke anschließend durch *AND* verknüpft (vgl. Abbildung 1, Schritt #7).

Wenn zielführend für den Erhalt eines aussagekräftigen und übersichtlichen Studienpools, lassen sich die hierbei erzielten Treffer noch durch Einschränkungen (Limits und Filter) hinsichtlich Studientyp, Veröffentlichungszeitraum, Sprache o.ä. eingrenzen (vgl. Abbildung 1, Schritt #8). Die vorgenommenen Einschränkungen sind im Antrag zu begründen.

# Beispiel für die Durchführung und Dokumentation einer Recherche:

Recherche am 05.11.2013 in PubMed; Einschränkungen auf Publikationstyp sowie auf die Sprachen Deutsch und Englisch

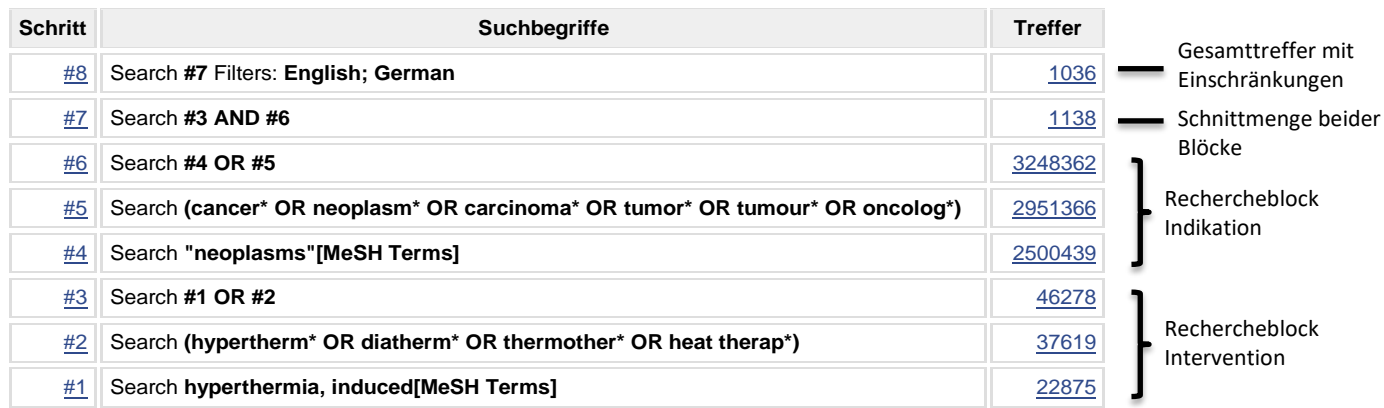

**Abbildung 1: Darstellung einer Recherchestrategie in PubMed inklusive Angabe der Einschränkungen, wie es unter Punkt 1.2 im Antragsformular darzustellen ist.**

*Hinweis zur Abbildung: Die Erstellung der Recherchestrategie sowie die in dieser Abbildung dargestellte Historie inklusive Trefferzahlen entspricht der Darstellungsweise unter dem Punkt "Advanced", welcher oben auf der Startseite von PubMed, gleich unterhalb des Suchfensters, zu finden ist. PubMed bietet verschiedene online-Tutorials an, um den Umgang mit der Suchoberfläche zu erlernen. Diese sind abrufbar unter [http://www.nlm.nih.gov/bsd/disted/pubmed.html.](http://www.nlm.nih.gov/bsd/disted/pubmed.html)*

# • Dokumentation der Recherche

Aus Gründen der Transparenz und Nachvollziehbarkeit der Recherche sind in jedem Fall die durchsuchten Datenbanken, das Recherchedatum und die erzielte Anzahl der Treffer zu dokumentieren. Die Recherchestrategie kann z.B. bei PubMed, wie in Abbildung 1 dargestellt, aus der "Advanced Search" kopiert oder über die Schaltfläche "Download history" heruntergeladen werden. Sofern die Gesamttreffer auf einen bestimmten Studientyp, ein Veröffentlichungsdatum o.ä. eingeschränkt wurden, ist dies ebenfalls aus Gründen der Nachvollziehbarkeit zu dokumentieren (vgl. Abbildung 1, Schritt #8).

### • Auswahl der Studien

Der Prozess der Auswahl von relevanten Studienpublikationen aus den recherchierten Gesamttreffern – auch Screening genannt – ist im Antragsformular unter Punkt 1.2 nachvollziehbar darzulegen. Hierbei empfiehlt sich die Verwendung eines Flussdiagramms, wie es beim PRISMA-Statement [\(www.prisma-statement.org\)](http://www.prisma-statement.org/) zur Verfügung steht (vgl. Abbildung 2).

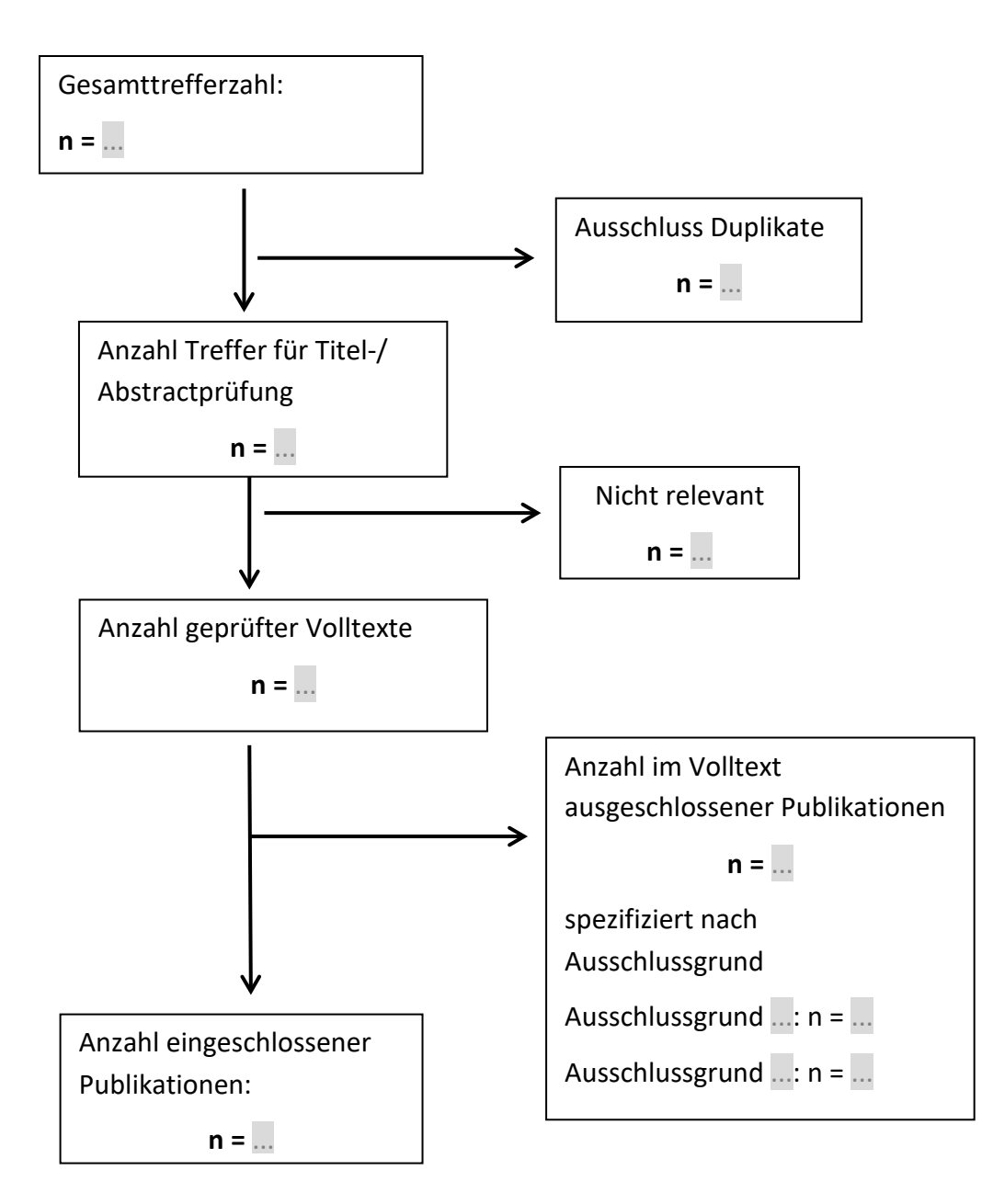

**Abbildung 2: Flussdiagramm in Anlehnung an PRISMA**

Dabei wird ausgehend von der Gesamttrefferzahl beschrieben, anhand welcher Informationen (Titel, Abstrakt, Volltext) und mit welchen Ein- und Ausschlusskriterien Studien im weiteren Prozess berücksichtigt oder ausgeschlossen wurden. Die Ein- und Ausschlusskriterien sind ebenfalls im Antragsformular unter Punkt 1.2 zu dokumentieren und zu begründen. Dabei ist zu beachten, dass im Antrag ein vollständiger Studienpool darzustellen ist, in dem alle ermittelten Studien zu Interventionen, die hinsichtlich ihrer Kernmerkmale und der zu behandelnden Patientenpopulation vergleichbar sind, dargestellt werden. Die gezielte Berücksichtigung allein solcher Studien, in denen z. B. nur das Produkt des beantragenden Medizinprodukteherstellers untersucht wird, würde zu einem unvollständigen Studienpool und einer entsprechenden Nachforderung führen (vgl. Informationen unter 1.3).

# **Antragspunkt 1.3: Recherche in Studienregistern**

Eine Recherche in öffentlich zugänglichen Studienregistern ist grundsätzlich durchzuführen, um sicherzustellen, dass laufende, abgebrochene sowie abgeschlossene Studien von Dritten vollständig identifiziert werden können.

Die Recherche soll mindestens in den Studienregistern *[clinicaltrials.gov](http://clinicaltrials.gov/)* sowie über das *International Clinical Trials Registry Platform Search Portal (ICTRP Search Portal, Suchportal*  der WHO, [http://apps.who.int/trialsearch/\)](http://apps.who.int/trialsearch/) durchgeführt werden. Optional kann zusätzlich in weiteren themenspezifischen Studienregistern (z.B. krankheitsspezifische Studienregister oder Studienregister einzelner Hersteller) gesucht werden.

Die Recherche soll in jedem Studienregister einzeln und mit einer für das jeweilige Studienregister adaptierten Recherchestrategie durchgeführt werden. Die Recherche soll abgeschlossene, abgebrochene und laufende Studien erfassen. Eine gemeinsame Recherche nach Studien zu mehreren Fragestellungen ist möglich. Die verwendete Recherchestrategie ist jeweils zu dokumentieren unter Angabe des Recherchedatums, der verwendeten und begründeten Einschränkungen (z.B. Sprach- oder Zeiteinschränkungen) sowie der Angabe der ermittelten Trefferzahlen.

Die Recherche in Studienregistern sollte dabei analog zur bibliografischen Literaturrecherche mit Suchbegriffen, die sowohl Intervention als auch Indikation umfassen, durchgeführt werden. Dabei ist zu beachten, dass ein Gesamtbild der Evidenz zu allen, hinsichtlich ihrer Kernmerkmale und der zu behandelnden Patientenpopulation vergleichbaren Interventionen darzustellen ist, da eine Erprobung nicht zu einem speziellen Medizinprodukt/ einer speziellen Intervention, sondern zu einer **Methode** durchgeführt wird, für die evtl. mehrere Medizinprodukte / Interventionen verschiedener Hersteller in Frage kommen. Somit wäre eine Recherche, die z.B. nur den Namen des beantragten Medizinproduktes oder den Namen des Antragstellers enthält und somit nur die eigenen Studien identifizieren würde, unzureichend.

Beispiel (fiktiv<sup>1</sup>): Die Firma *Medprofix* hat ein neues Gerät zur Regulation der Schilddrüsenfunktion entwickelt: ThyroPacer. Dieser wird bei Patientinnen und Patienten mit Schilddrüsenüberfunktion eingesetzt und reguliert den TSH-Rezeptor.

Eine Recherche mit den Suchbegriffen "Medprofix" und "ThyroPacer" wäre unzureichend. Die Recherche sollte vielmehr aus allgemeineren Suchbegriffen zu Methode und Indikation bestehen, wie "thyroid pacemaker", "hyperthyreosis", "thyroid regulation", "hyperthyreosis, regulation", "TSH-receptor regulation" etc. (vgl. Abbildung 3).

 $\overline{a}$ 

<span id="page-5-0"></span><sup>1</sup> Entnommen aus: D. Roters und A. Propp: Die Erprobung von Methoden nach §137e SGB V. *Zeitschrift für das gesamte Medizinprodukterecht,* 2013; 13 (2): 37-45.

Die Recherche in Studienregistern wurde am 14.11.2013 mit den Suchbegriffen "thyroid pacemaker", "thyroid regulation", "hyperthyreosis, regulation" und "TSH-receptor regulation" ohne zeitliche oder sprachliche Einschränkungen in folgenden Registern durchgeführt:

Clinical trials.gov: 4 Treffer

Controlled-trials.com: 1 Treffer

Suchportal von ICTRP, who.int/ trialsearch/: 4 Treffer

**Abbildung 3: Beispiel der Dokumentation der Recherche in Studienregistern, wie sie unter Punkt 1.3 darzustellen ist.**

Auch hier besteht die Möglichkeit, besonders umfangreiche Recherchestrategien aus Gründen der besseren Lesbarkeit im Anhang abzubilden. Hierfür ist der Antragspunkt 4.2 vorgesehen.

# **Antragspunkt 1.6.1 und 1.6.2: Eckpunkte der eingeschlossenen Studien**

Die Eckpunkte der sowohl aus der systematischen Literaturrecherche als auch aus der Recherche in Studienregistern resultierenden – und vom Antragsteller als relevant eingestuften – Studien sind in die entsprechenden Tabellen in **Abschnitt IV Punkt 1.6** des Antragsformulars einzutragen.

#### **Im Text verwendete Links:**

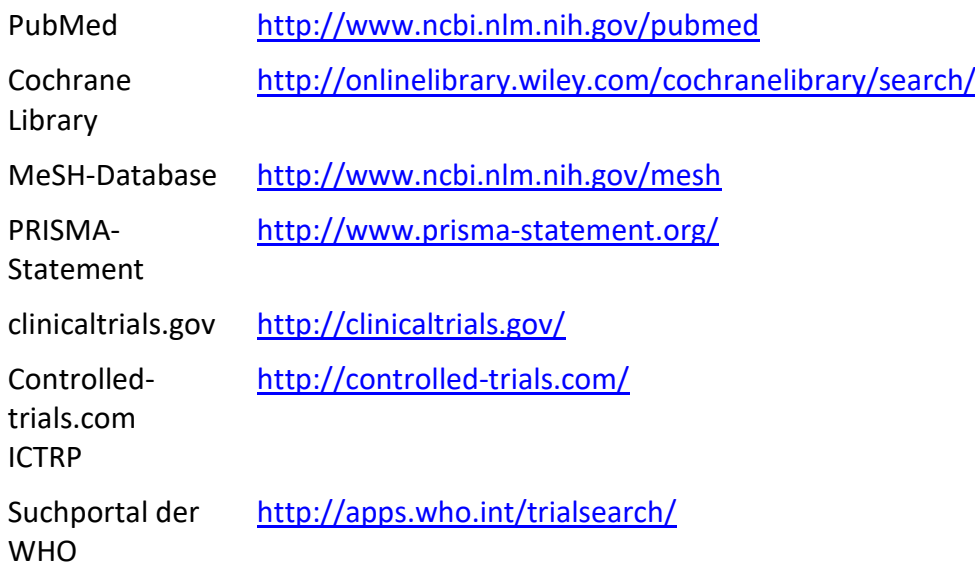

#### **Weiterführende Literatur:**

**Guba B.** Systematische Literatursuche. Wien Med Wochenschr (2008); 158/1-2:62-69.

**Greenhalgh T.** Einführung in die Evidence-based Medicine. Kritische Beurteilung klinischer Studien als Basis einer rationalen Medizin. Bern: Verlag Hans Huber, 2000.

**Lefebvre C, Manheimer E, Glanville J. Searching for studies. In: Higgins JPT, Green S (Eds.):** Cochrane Handbook for Systematic Reviews of Interventions. Chichester, West Sussex: Wiley, 2009. S.95-150.

#### **Stand:**

Mai 2022

# **Herausgeber:**

Gemeinsamer Bundesausschuss (G-BA)

Der Gemeinsame Bundesausschuss (G-BA) ist das oberste Beschlussgremium der gemeinsamen Selbstverwaltung der Ärztinnen und Ärzte, Zahnärztinnen und Zahnärzte, Psychotherapeutinnen und Psychotherapeuten, Krankenhäuser und Krankenkassen in Deutschland, in dem seit 2004 auch Patientenvertreterinnen und Patientenvertreter mitwirken. Entscheidungen des G-BA stehen unter der Rechtsaufsicht des Bundesministeriums für Gesundheit.

#### **www.g-ba.de**